# Einbau- und Bedienungsanleitung Impulsadapter

# Pulse Converter

#### Verwendung und Funktion

Der Pulse Converter dient der Anbindung von Impulszählern an das Funksystem. Hierzu werden die Werte der Impulseingänge per Funk übertragen.

#### Lieferumfang

- Impulsadapter
- Beipack Montage
- Einbau- und Bedienungsanleitung
- Konformitätserklärung
- -

#### Allgemeine Hinweise

- Die Vorschriften für Elektroinstallationen sind zu beachten.
- Das Produkt erfüllt die wesentlichen Anforderungen, die in der EU-Richtlinie über die elektromagnetische Verträglichkeit (EMV-Richtlinie) für Betriebsmittel (2014/30/EU) festgelegt sind.
- Sicherungszeichen des Impulsadapters dürfen nicht beschädigt oder entfernt werden andernfalls entfällt die Garantie des Gerätes!
- Der Impulsadapter hat das Werk in einwandfreiem Zustand verlassen. Sämtliche Installationsarbeiten dürfen nur von einer hierfür ausgebildeten und befugten Fachkraft ausgeführt werden.
- Geräte mit aktiviertem Funk dürfen nicht in die Luftfracht.
- Zur Reinigung ein mit Wasser befeuchtetes Tuch verwenden.
- Zum Schutz vor Beschädigung und Verschmutzung ist der Impulsadapter erst unmittelbar vor dem Einbau aus der Verpackung zu nehmen.
- Alle Hinweise, die im Datenblatt, der Bedienungsanleitung des Impulsadapters aufgeführt sind, müssen beachtet werden. Weitere Informationen unter www.engelmann.de.
- Der Impulsadapter ist mit einer Lithium-Metall-Batterie ausgestattet. Batterien nicht öffnen, nicht mit Wasser in Berührung bringen, nicht Temperaturen über 80 °C aussetzen, nicht aufladen und nicht kurzschließen.

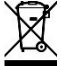

- Ausgetauschte oder defekte Teile sind umweltgerecht zu entsorgen.
- Das Display ist deaktiviert und kann mittels Tastendrucks für zwei Minuten aktiviert werden.
- Der Impulsadapter zeigt die Hinweismeldung "Err 03" an, da er die gleiche Firmware wie das Rechenwerk
- SensoStar C besitzt. Die Meldung besagt lediglich, dass an dem Gerät keine Temperaturfühler angeschlossen sind.

# 1. Wandmontage Impulsadapter

Den Gehäusedeckel können Sie öffnen, indem Sie den Bügel an der Vorderkante der Oberschale nach oben drücken.

Prüfen Sie vor der Montage, ob die Kabellängen der anzuschließenden Geräte der Montagesituation entsprechen. Der Bohrungsabstand bei der Montage mit Schrauben und Dübeln beträgt nach der folgenden Abbildung 131 mm.

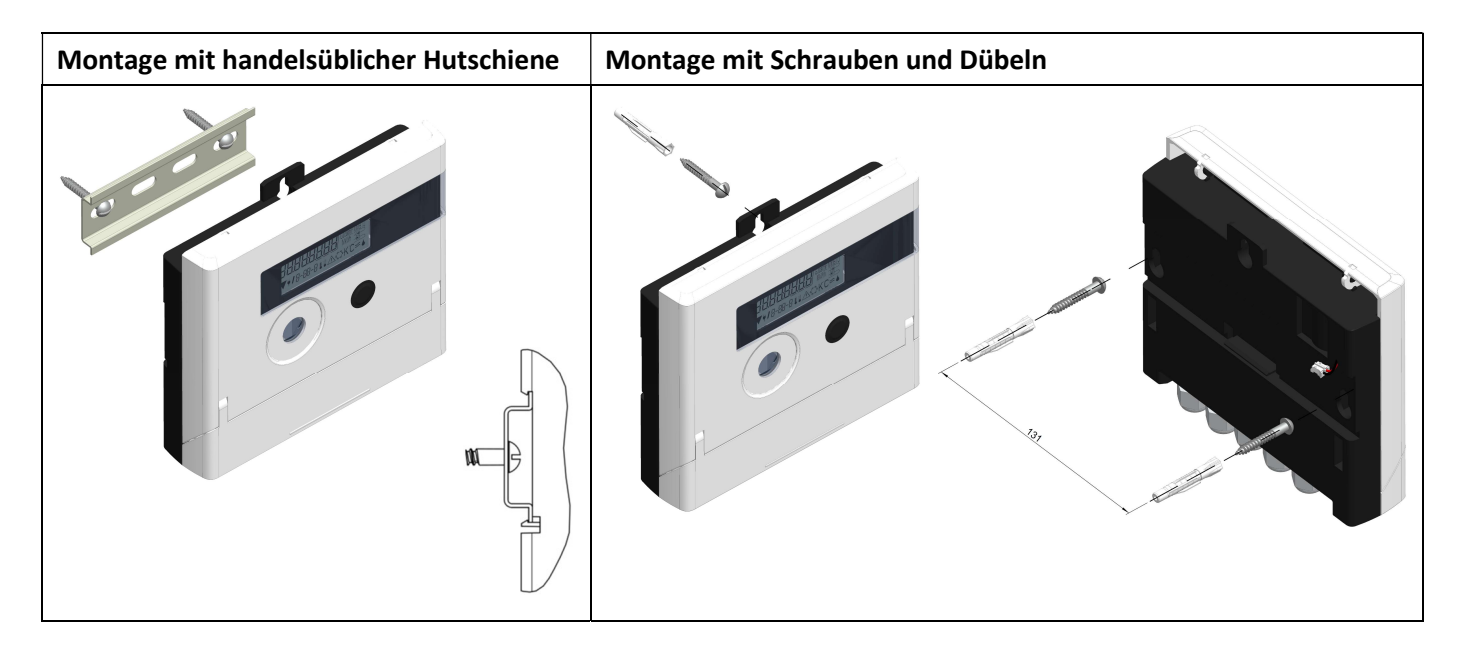

# 2. Schnittstellen und Optionen

# 2.1 Optische (Infrarot-)Schnittstelle

Zur Kommunikation mit der optischen Schnittstelle ist ein optischer Auslesekopf nötig. Der Auslesekopf und die erforderliche Software "Device Monitor" sind optional erhältlich.

Die optische (Infrarot-)Schnittstelle wird durch das automatische Senden eines Vorspanns (nach EN 13757-3) aktiviert. Baudrate: 2.400 Bd.

Danach kann 4 Sekunden lang mit dem Zähler kommuniziert werden. Nach jeder gültigen Kommunikation bleibt der Zähler weitere 4 Sekunden offen. Anschließend wird die Anzeige deaktiviert.

Die Anzahl der Auslesungen über die optische Schnittstelle pro Tag ist begrenzt. Bei täglicher Auslesung sind mindestens 4 Kommunikationen möglich; bei seltenerer Auslesung erhöht sich die mögliche Anzahl der Kommunikationen.

# 2.2 Funk-Schnittstelle wireless M-Bus EN 13757-3, -4

# Allgemeine Hinweise Funk-Schnittstelle:

Die Funk-Schnittstelle dient zur Übertragung von Daten (Absolutwerte). Die Installation der Funkkomponenten zwischen oder hinter Heizungsrohren sowie metallisches Material direkt über dem Gehäuse sind zu vermeiden. Die Übertragungsqualität (Reichweite, Telegrammverarbeitung) der Funkkomponenten kann durch Geräte/Einrichtungen mit elektromagnetischer Abstrahlung, wie z. B. Smartphone (LTE/5G-Mobilfunkstandard), WLAN-Router, Babyphone, Funkfernbedienungen, Elektromotoren etc. beeinflusst werden. Die Bausubstanz des Gebäudes und der Installationsort kann die

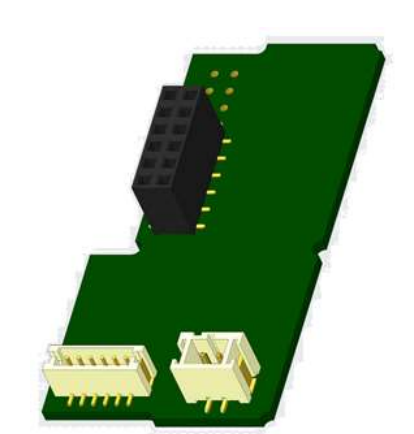

Übertragungsreichweite stark beeinflussen. Bei Einbau in Einbaukästen sind diese mit nichtmetallischen Abdeckungen/Türen auszustatten.

Die Uhrzeit ist werkseitig auf Winterzeit (GMT +1) eingestellt. Es erfolgt keine automatische Umstellung auf Sommerzeit.

### 2.2.1 Technische Daten Funk

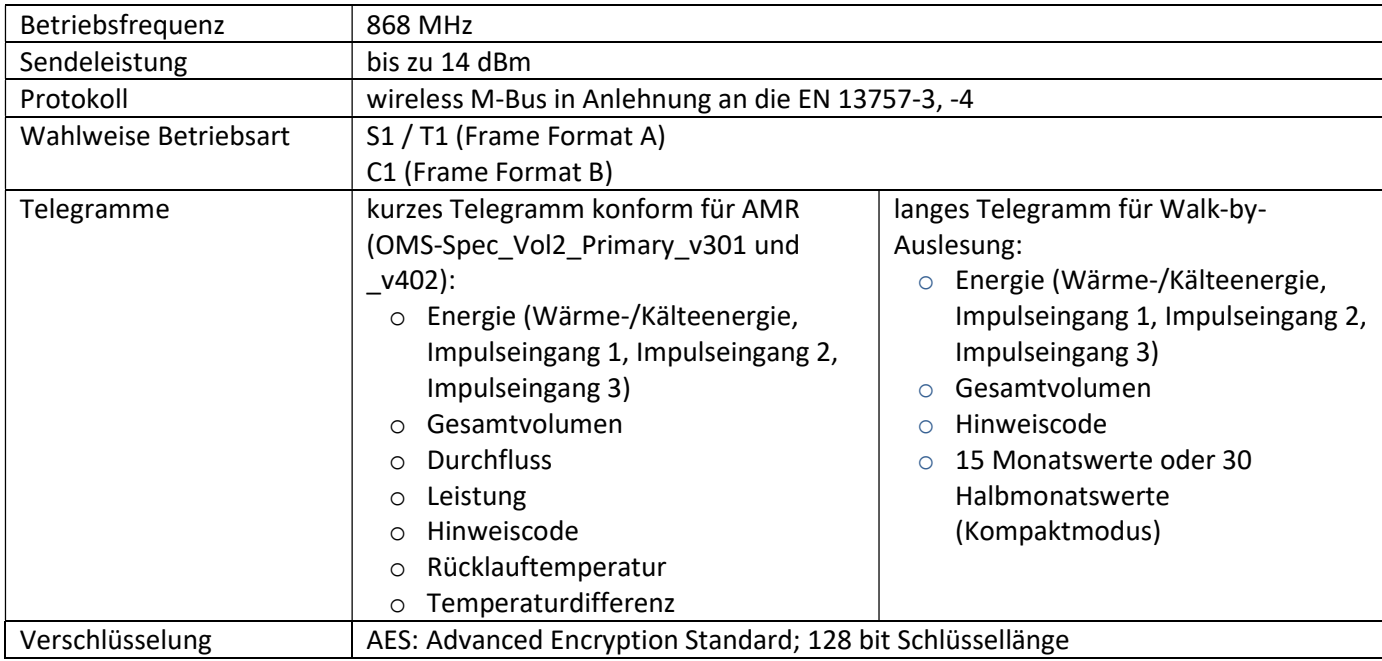

#### 2.2.2 Funkkonfiguration

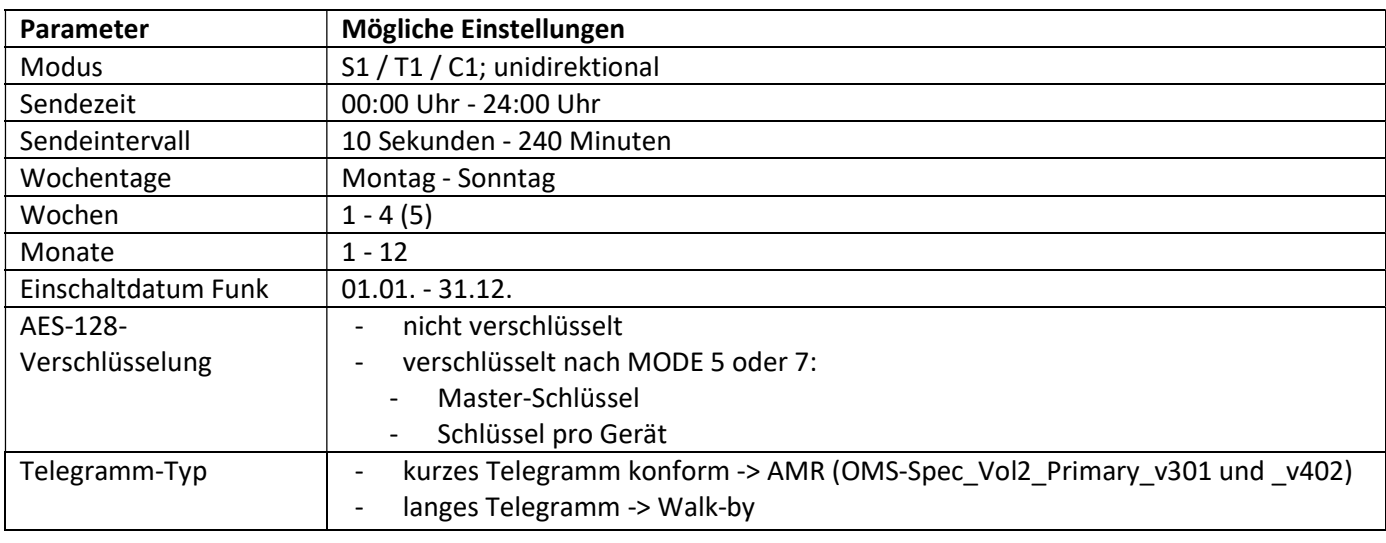

#### 2.2.3 Aktivierung der Funk-Schnittstelle

Die Funk-Schnittstelle kann auf zwei Arten aktiviert werden:

a) Der Funk kann mit dem Taster eingeschaltet werden.

Mit langem Tastendruck bis in die Anzeigenschleife "6" (Modulschleife) umschalten. Dann mit kurzem Tastendruck zur zweiten Anzeige "rAd(io) oFF" schalten (s. Bild).

Um den Editiermodus zu starten, müssen Sie anschließend die Taste noch einmal für 2-3 Sekunden drücken. Als Hilfe erscheint nach 2 Sekunden ein "Editierstift"-Symbol links unten im LCD. Sobald dieses zu sehen ist, müssen Sie die Taste loslassen. Die Anzeige zeigt jetzt "rAd(io) on" und in allen Anzeigeschleifen ein schwarzes Dreieck (s. Bild).

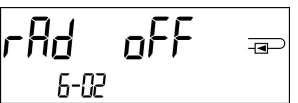

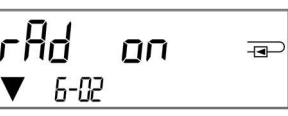

b) Das Einschalten des Funks kann auch mit der Software "Device Monitor" erfolgen. Die Software ist separat bestellbar.

Der Funk kann nur mit dem "Device Monitor" ausgeschaltet werden.

Nach Aktivierung der Funk-Schnittstelle oder Änderung der Funk-Parameter befindet sich der Impulsadapter für 60 Minuten im Installationsmodus. In dieser Zeit sendet er seine Telegramme im 36-Sekunden-Intervall.

Bei Verwendung des Kompaktmodus sendet der Impulsadapter nach der Aktivierung der Funk-Schnittstelle während des Installationsmodus abwechselnd ein Format- und ein Kompakttelegramm. In dieser Zeit muss mindestens ein Impulsadapter mit der Engelmann "Read-out Software walk-by" ausgelesen werden. Die Formate werden lokal im verwendeten PC in einer .xml-Datei gespeichert. Nach dem Installationsmodus wird nur das Kompakttelegramm übertragen.

### 2.2.4 Nachträgliche Aktivierung der Funk-Verschlüsselung

Die AES-Verschlüsselung kann auch nachträglich aktiviert werden. Dies kann auf zwei Arten geschehen: a) Die Verschlüsselung kann mit dem Taster aktiviert werden.

Mit langem Tastendruck bis in die Anzeigenschleife "6" (Modulschleife) umschalten. Dann mit kurzem Tastendruck zur dritten Anzeige "AES oFF" schalten (s. Bild).

Um den Editiermodus zu starten, müssen Sie anschließend die Taste noch einmal für 2-3 Sekunden drücken. Als Hilfe erscheint nach 2 Sekunden ein "Editierstift"-Symbol links unten im LCD. Sobald dieses zu sehen ist, müssen Sie die Taste loslassen. Die Anzeige zeigt jetzt "AES on" (s. Bild).

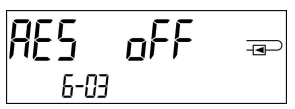

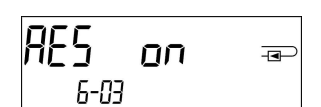

b) Die Aktivierung der Verschlüsselung kann auch mit der Software "Device Monitor" erfolgen. Die Software ist separat bestellbar.

Die Verschlüsselung kann nur mit dem "Device Monitor" deaktiviert werden.

# 2.3 Drei zusätzliche Impulseingänge

Mit dieser Option können externe Geräte mit Impulsausgang über die optische Schnittstelle, M-Bus bzw. Funk ausgelesen werden.

#### Allgemeine Hinweise Impulseingänge:

Alle anerkannten Regeln der Technik und die relevanten rechtlichen Vorschriften (internationale und lokale; siehe "Relevante Normen / Standards / Literatur Impulseingänge") sind einzuhalten.

Installationen dürfen nur von einer hierfür ausgebildeten und befugten Fachkraft ausgeführt werden. Die Anweisungen und Informationen in den Bedienungsanleitungen müssen streng eingehalten werden. Falls nicht, oder wenn die Installation sich als fehlerhaft erweist, ist die Installationsfirma für alle resultierenden Kosten verantwortlich.

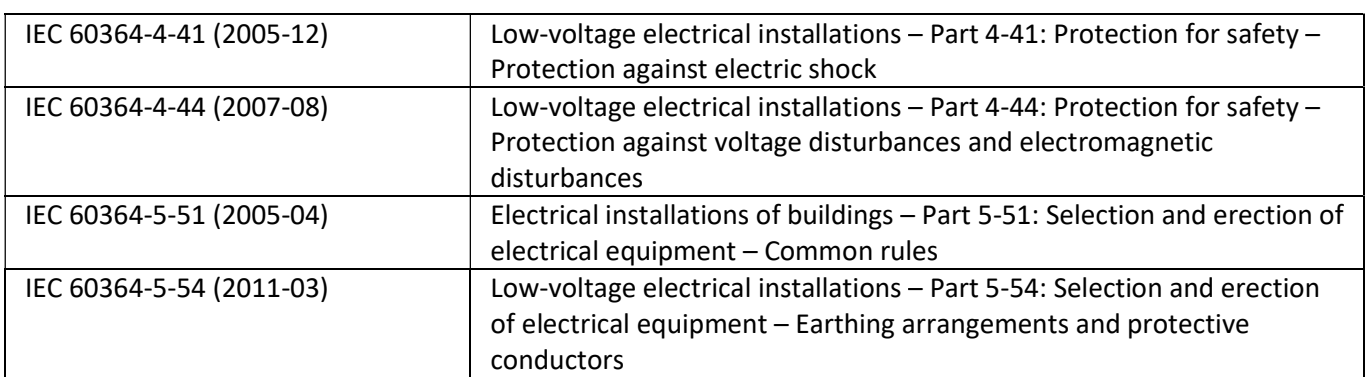

#### 2.3.1 Relevante Normen / Standards / Literatur Impulseingänge

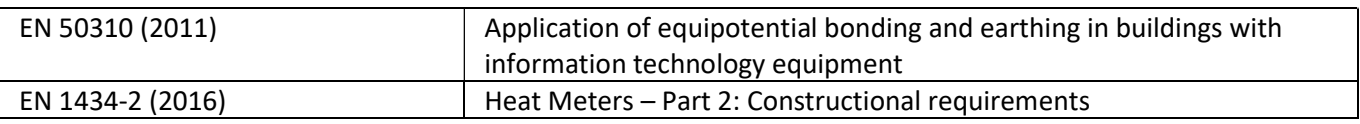

# 2.3.2 Technische Daten Impulseingänge

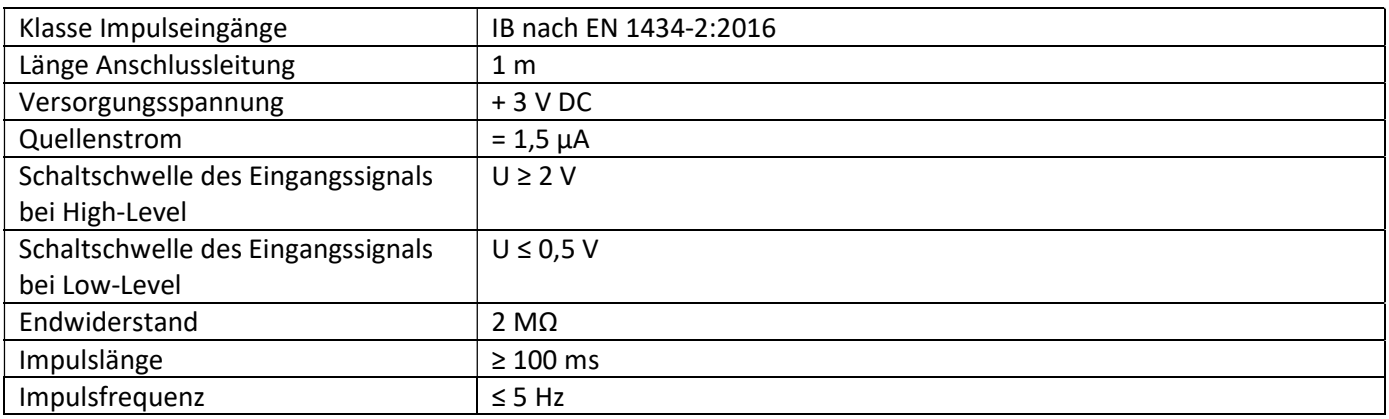

# 2.3.3 Gemeinsame Verwendungsmöglichkeit der Eingangs- (Klasse IB) und Ausgangsvorrichtungen (Klasse OA)

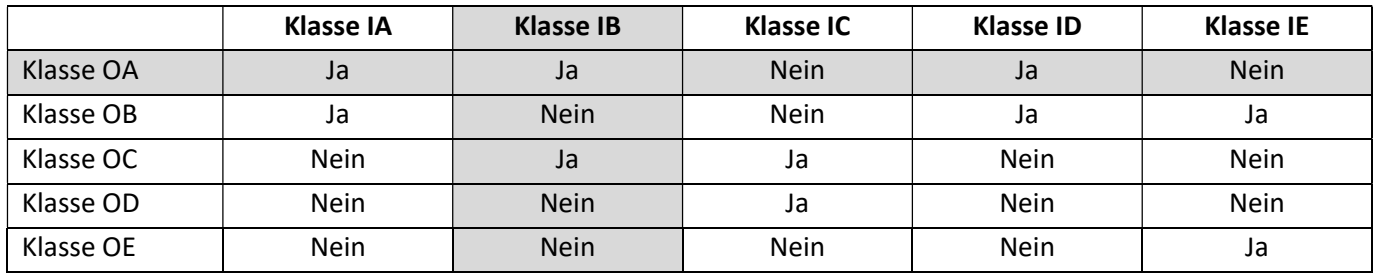

# 2.3.4 Einstellung der drei zusätzlichen Impulseingänge

Die optionalen Impulseingänge 1 + 2 + 3 für externe Zähler können über die Konfigurationssoftware "Device Monitor" eingestellt werden. Konfigurierbar sind Seriennummer, Hersteller, Version (0 … 255), Mediumcode, Impulswertigkeit, Einheit und Anfangswerte der externen Zähler.

# 2.3.5 Einstellungsmöglichkeiten

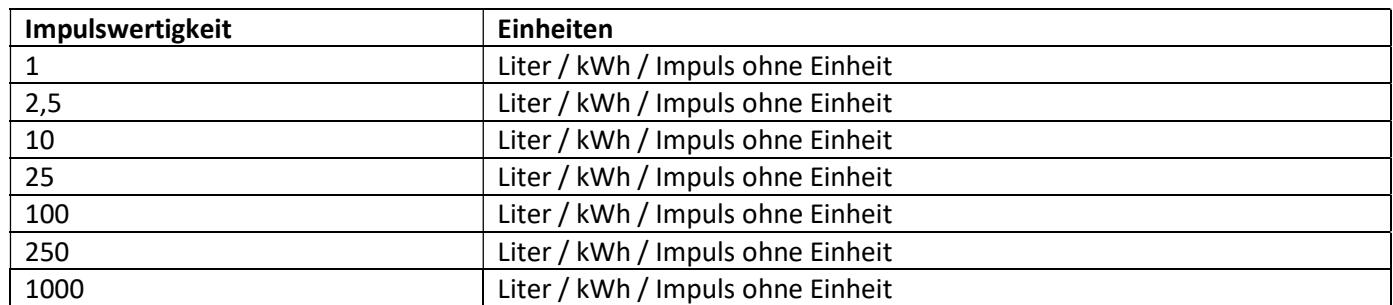

#### Installationshinweise für Impulseingänge:

#### Die Impulsleitungen dürfen nicht mit einer externen Spannung beaufschlagt werden!

Auf die Polarität ist bei Impulsgebern mit "Open Collector"-Ausgängen zu achten. Die Adern dürfen sich während der Installation nicht berühren, da sonst im Gerät Pulse gezählt werden. Beim Einrichten des Zählers muss gegebenenfalls mit der Software "Device Monitor" der Zählerstand der angeschlossenen Geräte und die Impulswertigkeit abgeglichen werden.

### Die Funkdatenübertragung der Impulseingänge kann ab Werk aktiviert werden. Eine nachträgliche Aktivierung ist mit Hilfe des "Device Monitors" möglich.

Wählen Sie dazu in der Software den Menüpunkt "Parametrierung der Kommunikation". Unter dem Punkt "Übertragung der Werte für die Impulseingänge" müssen Sie die Funk-Übertragung setzen. (Die Übertragung dieser Werte per M-Bus ist werkseitig immer gesetzt.)

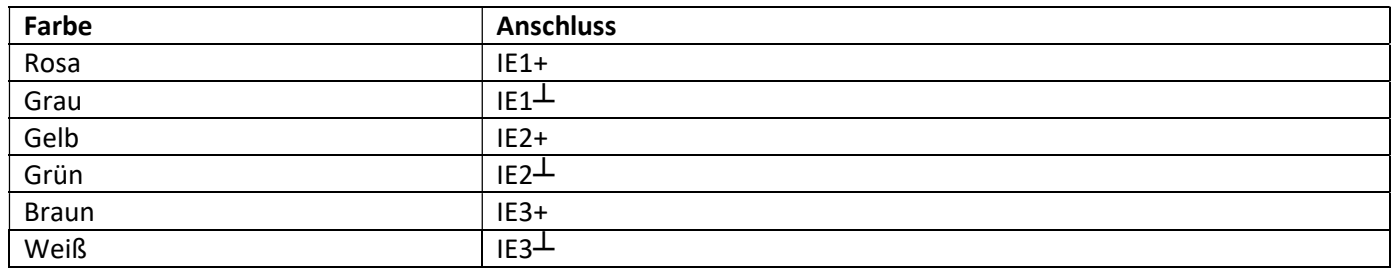

# 2.3.6 Anschlussbelegung 6-adriges Kabel

#### 3. Batterie-Austausch

Die Batterie des Impulsadapters kann durch autorisierte Personen ausgetauscht werden. Es dürfen nur unsere Original-Batterien verwendet werden. Ausgetauschte Batterien sind umweltgerecht zu entsorgen. Öffnen Sie das Gehäuse, indem Sie den Bügel an der Vorderkante der Oberschale nach oben drücken. Nach dem Batterie-Austausch muss der Impulsadapter vom Monteur mit einer der den Batterien beigegebenen nummerierten Klebeplomben gegen Manipulation gesichert werden. Der Barcode-Aufkleber kann für Dokumentationszwecke genutzt werden.

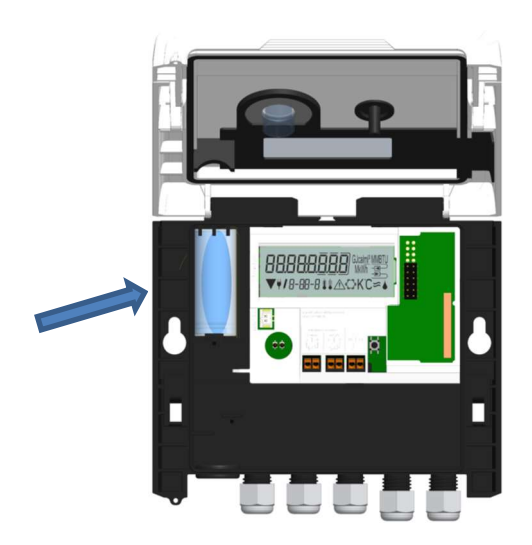

#### 4. Anschluss Netzteil

Zur externen Spannungsversorgung muss das für unseren Impulsadapter entwickelte Netzteil verwendet werden. Zum Anschließen des Netzteils öffnen Sie das Gehäuse. Entfernen Sie zuerst die Batterie aus dem Impulsadapter und schließen Sie diese an die Batteriebuchse im Netzteil an. Netzteil mit einer der beigegebenen nummerierten Klebeplomben gegen Öffnen sichern. Der Barcode-Aufkleber kann für Dokumentationszwecke genutzt werden. (Die Batterie sichert die Spannungsversorgung im Falle eines Stromausfalls.)

Entfernen Sie die Blindtülle links im Gehäuse und führen Sie das Netzteil-Kabel (A) durch die Kabeldurchführung. Drücken Sie die Kabeltülle in die Durchführung. Stecken Sie den schwarzen Servicestecker auf die Kontaktfinger an der linken Platinenseite des Impulsadapters unter dem Display. Den weißen Stecker stecken Sie in die Batteriebuchse auf der Platine.

Schließen Sie das Netzteil mit dem Netzteil-Kabel (B) an die Spannungsquelle an und sichern Sie es. Das Netzteil darf nur von autorisierten Fachhandwerkern an 230 V / 24 V angeschlossen werden. Wenn der Impulsadapter eine externe Spannung erkennt, erscheint im Display das Netzstecker-Symbol. Nach der Montage des Netzteils muss der Impulsadapter vom Monteur mit einer der dem Netzteil beigegebenen nummerierten Klebeplomben gegen Manipulation gesichert werden. Der Barcode-Aufkleber kann für Dokumentationszwecke genutzt werden.

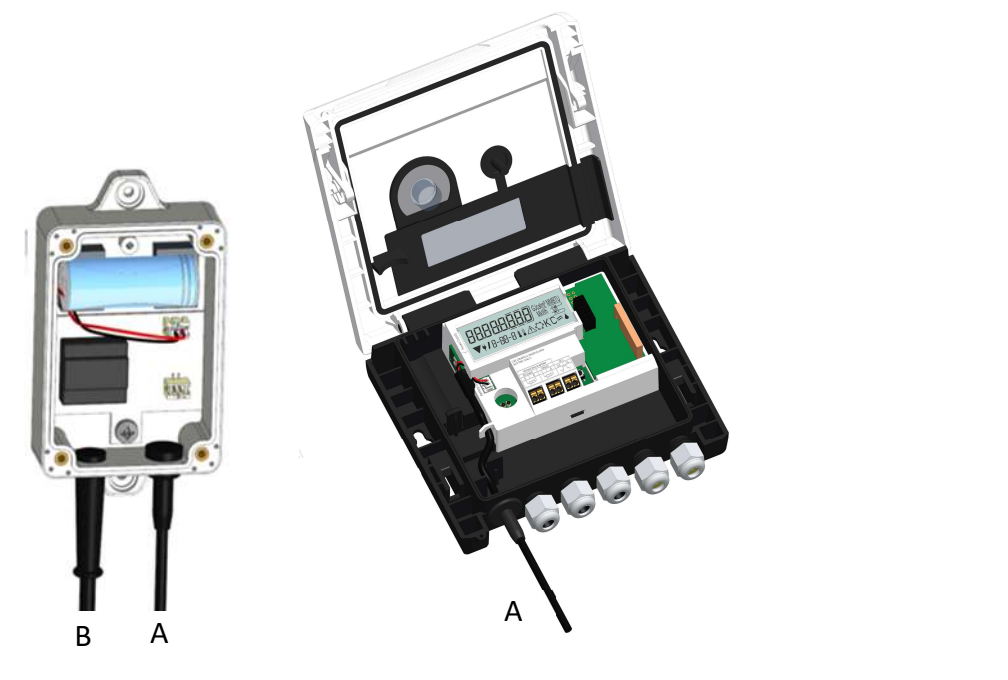

# 5. Anzeigemöglichkeiten

Der Impulsadapter verfügt über eine Flüssigkristallanzeige mit 8 Stellen und Sonderzeichen. Die darstellbaren Werte sind in 5 Anzeigeschleifen zusammengefasst. Alle Daten können über die Taste abgerufen werden. Zu Beginn befinden Sie sich automatisch in der Hauptschleife (erste Ebene).

Durch einen längeren Tastendruck (> 4 Sekunden) gelangen Sie in die nächste Anzeigeebene. Halten Sie die Taste so lange gedrückt, bis Sie in der gewünschten Informationsschleife sind. Innerhalb einer Anzeigeschleife können Sie durch kurzen Druck auf die Taste nacheinander die Daten der gewählten Informationsschleife abrufen. Nach 2 Minuten ohne Betätigung der Taste erfolgt die automatische Deaktivierung der Anzeige.

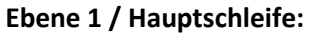

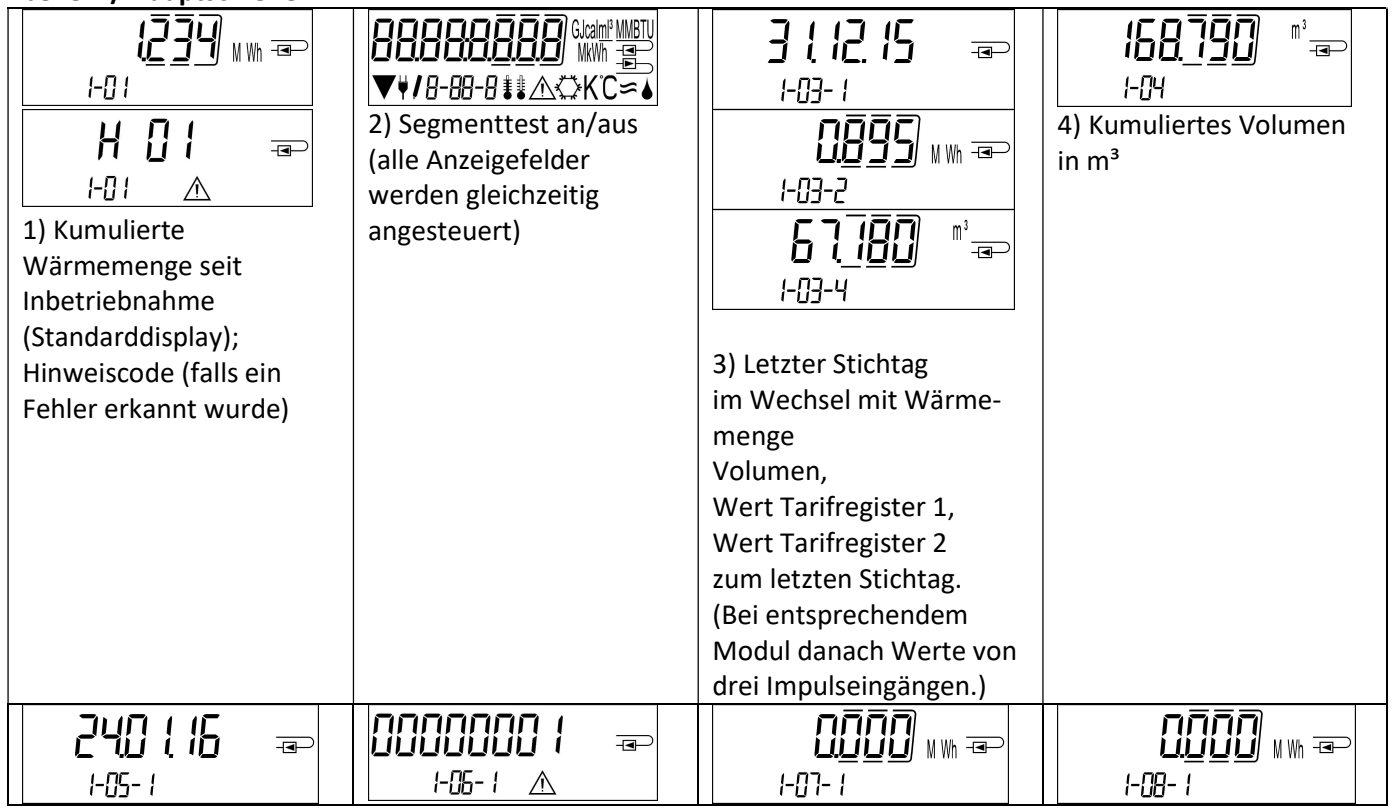

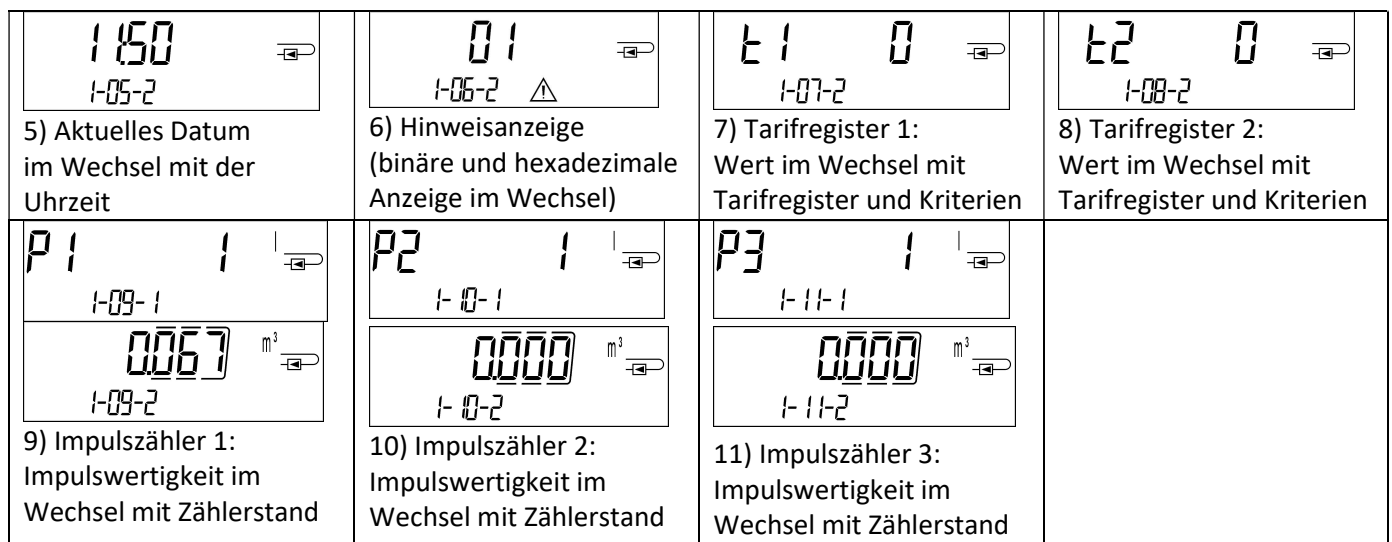

# Ebene 2 / Technikschleife:

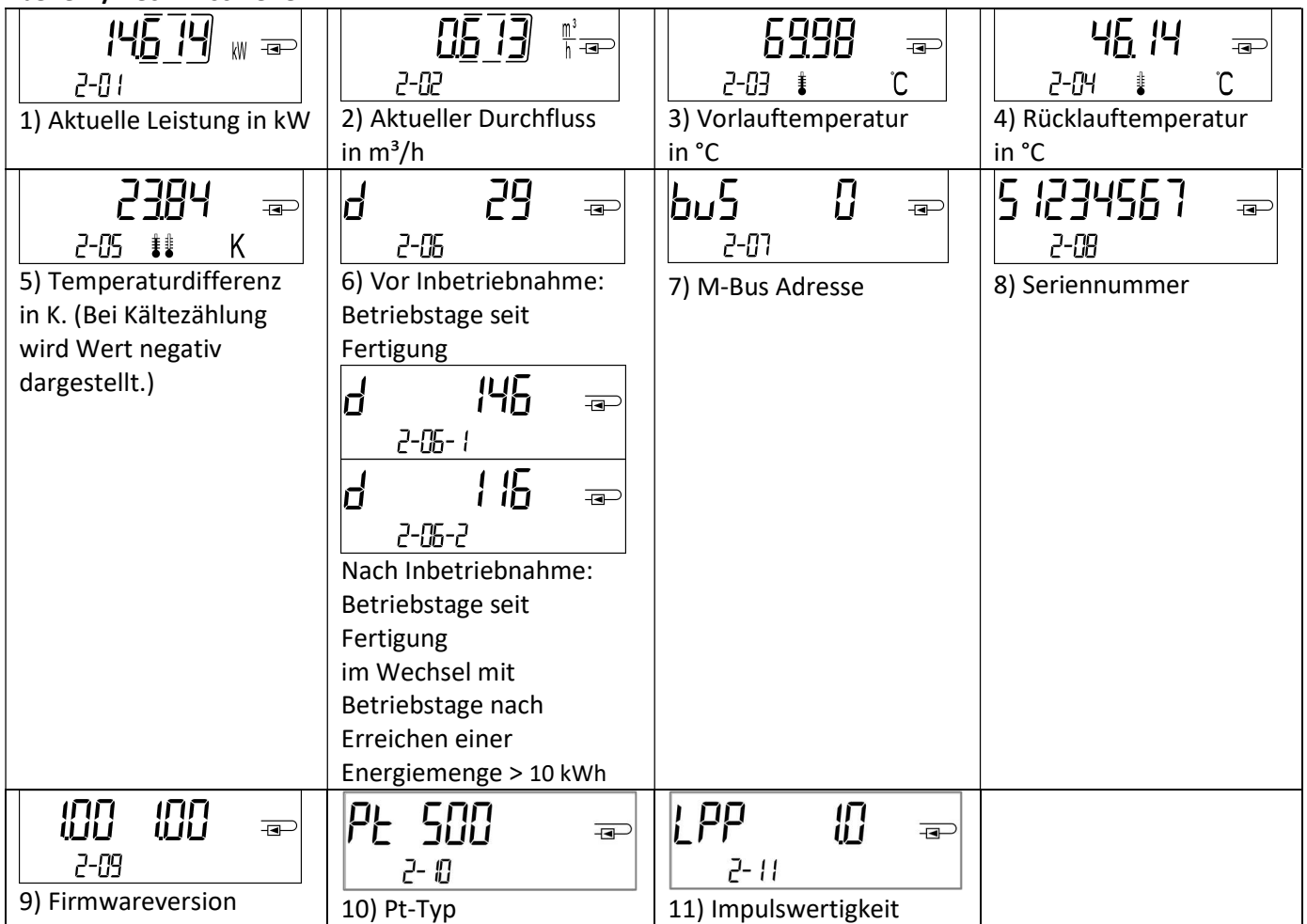

# Ebene 3 / Statistikschleife:

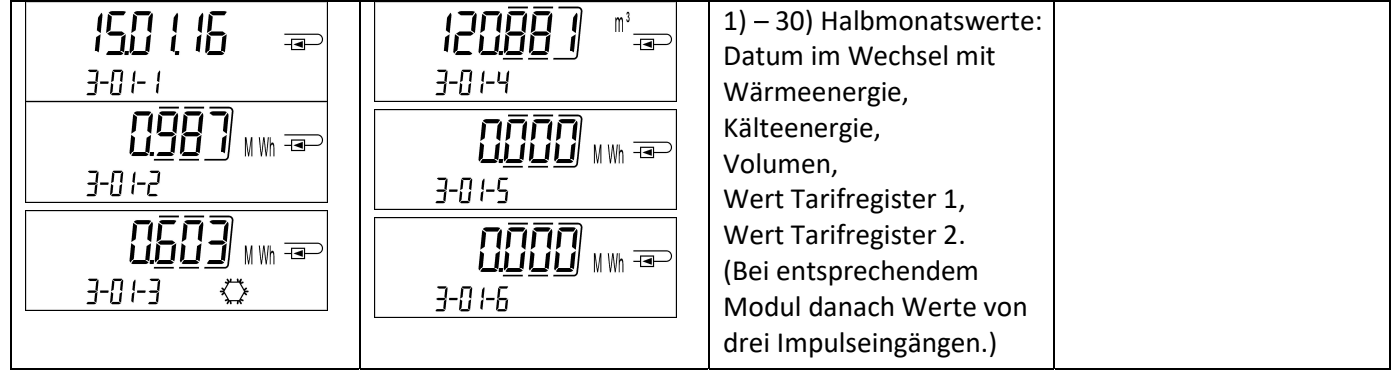

Ebene 4 / Maximalwertschleife:

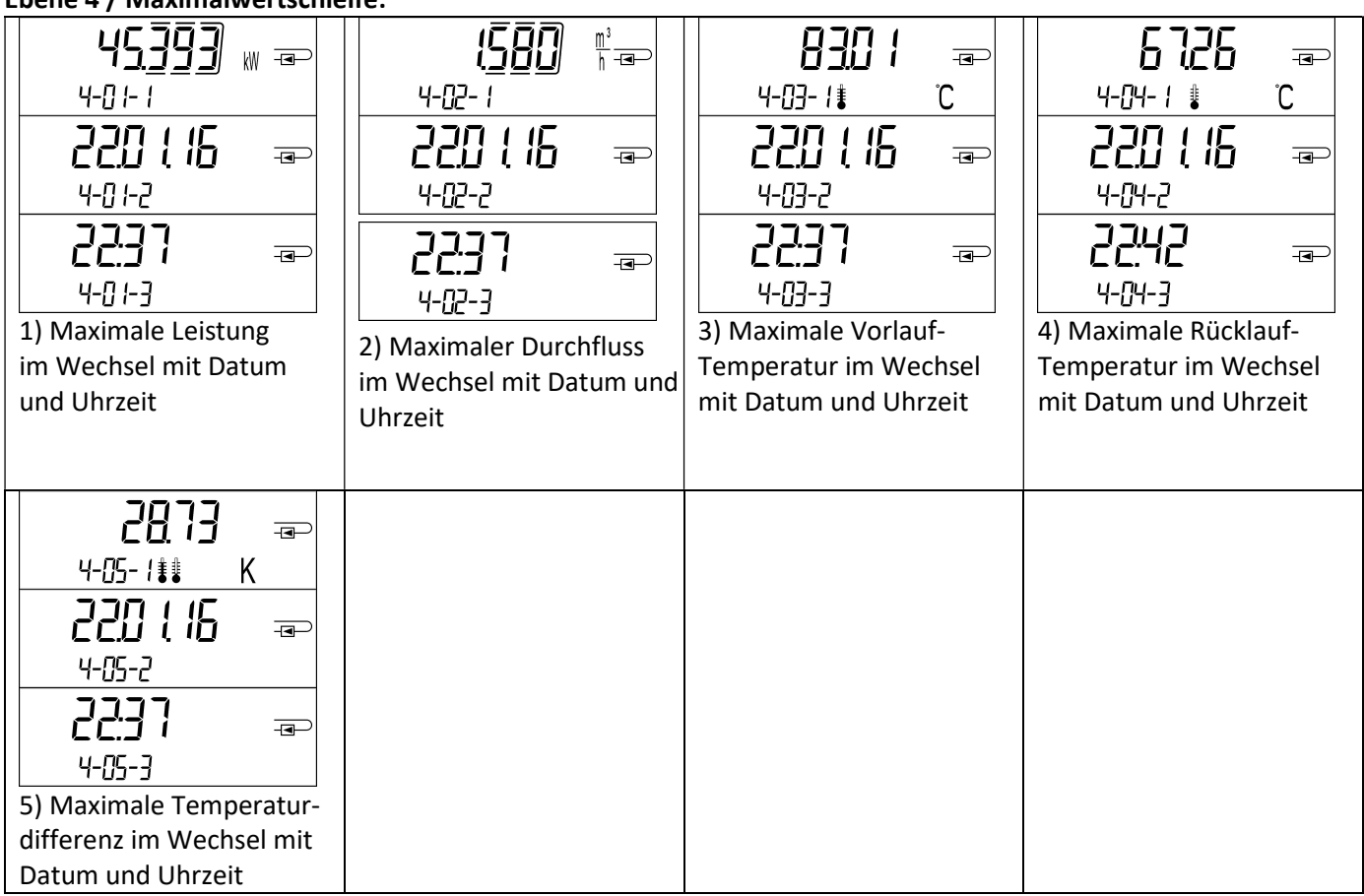

#### 6. Technische Daten

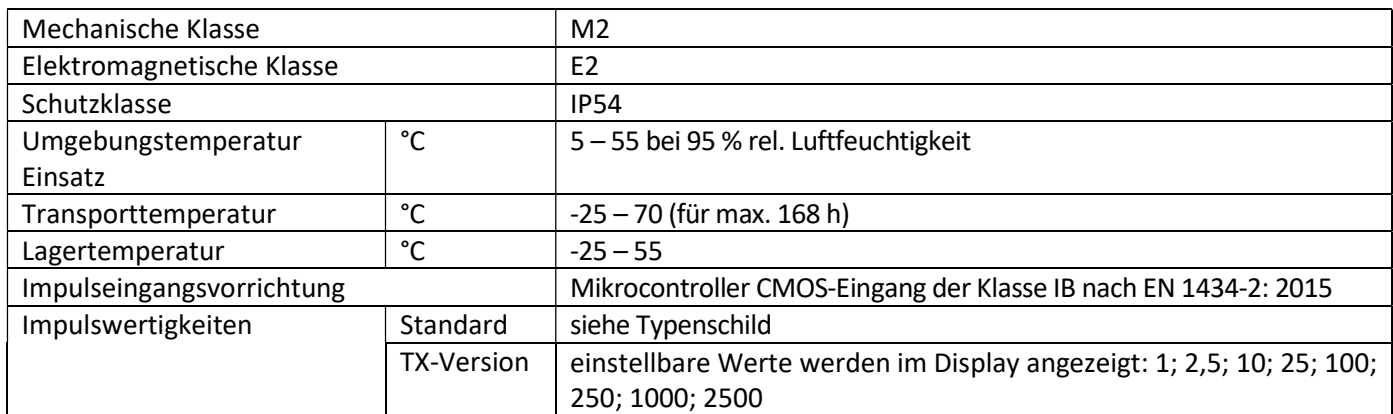

#### 7. Hinweiscodes

 $\mathbb A$ Wenn das Gerät einen Fehler erkannt hat, wird im Display das Hinweissymbol angezeigt. Der Fehler kann unter dem Menüpunkt 6 "Hinweisanzeige" in der 1. Ebene / Hauptschleife aufgerufen werden (siehe Kapitel 5: Anzeigemöglichkeiten). Der Hinweiscode wird dort im Wechsel binär und hexadezimal angezeigt. Das Gerät kennt sieben mögliche Hinweisursachen, die auch in Kombination auftreten können.

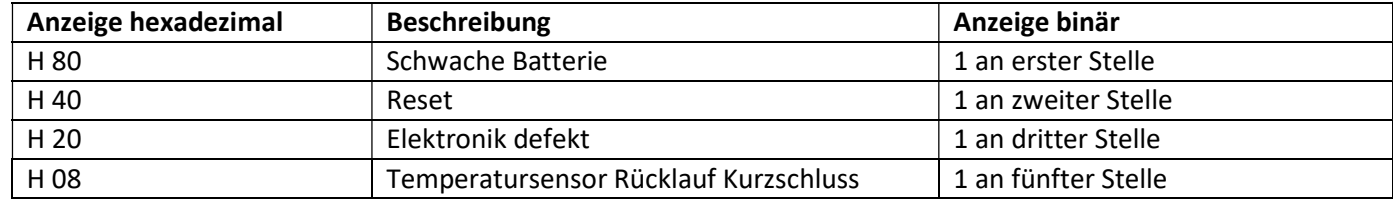

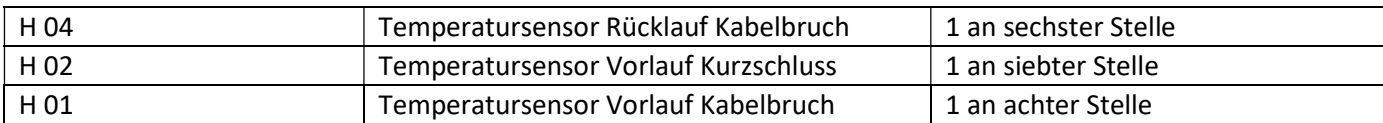

#### Beispiel: Temperatursensor Vorlauf Kabelbruch

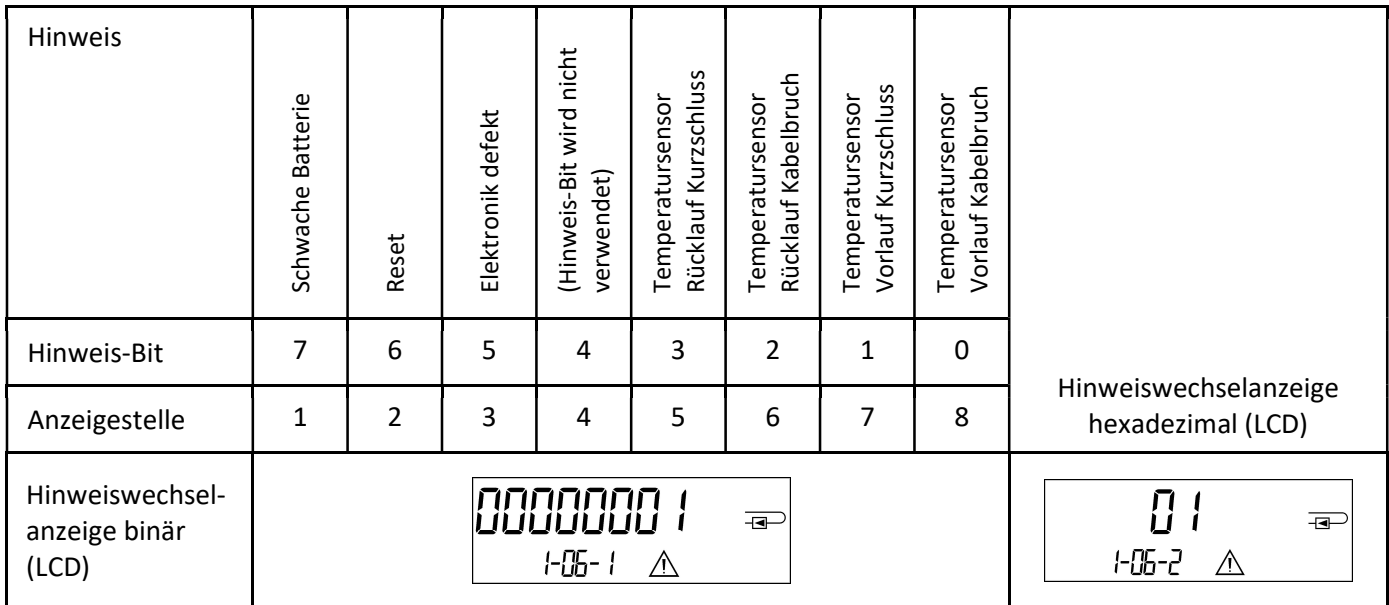

Bei allen Hinweisen  $\triangle$  in der Standardanzeige (kumulierte Wärmemenge), mit Ausnahme der Hinweise

- Schwache Batterie (H 80),
	- Reset (H 40),

muss das Gerät ausgewechselt und zur Überprüfung an den Lieferanten gesendet werden.

# 8. Hinweisbeschreibung

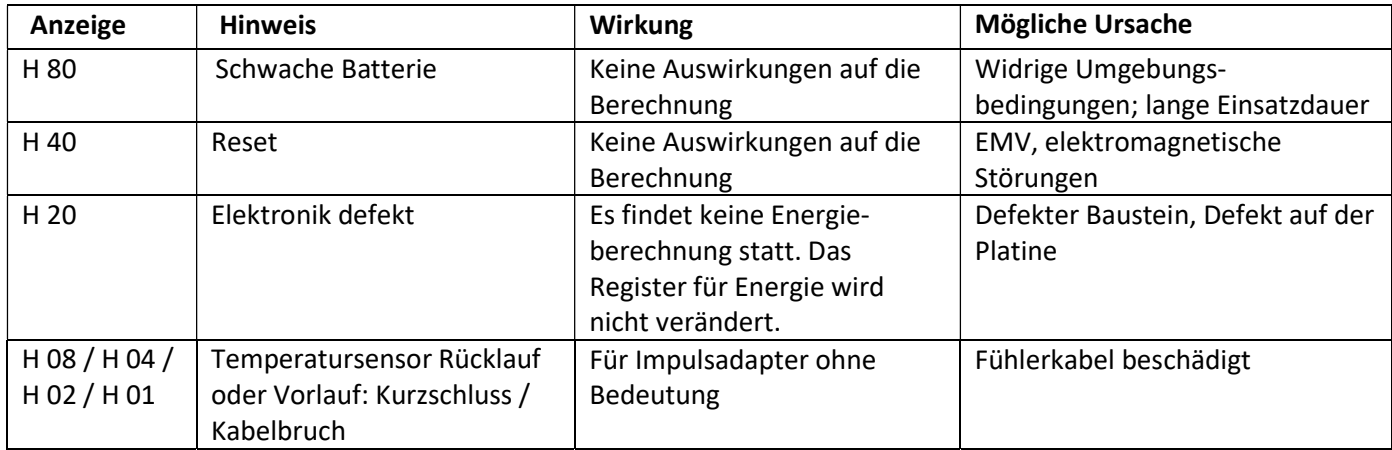

#### 9. Hersteller

Engelmann Sensor GmbH Rudolf-Diesel-Str. 24-28 69168 Wiesloch-Baiertal Germany

E-Mail: info@engelmann.de www.engelmann.de

# EG-Konformitätserklärung **EC-Declaration of Conformity**

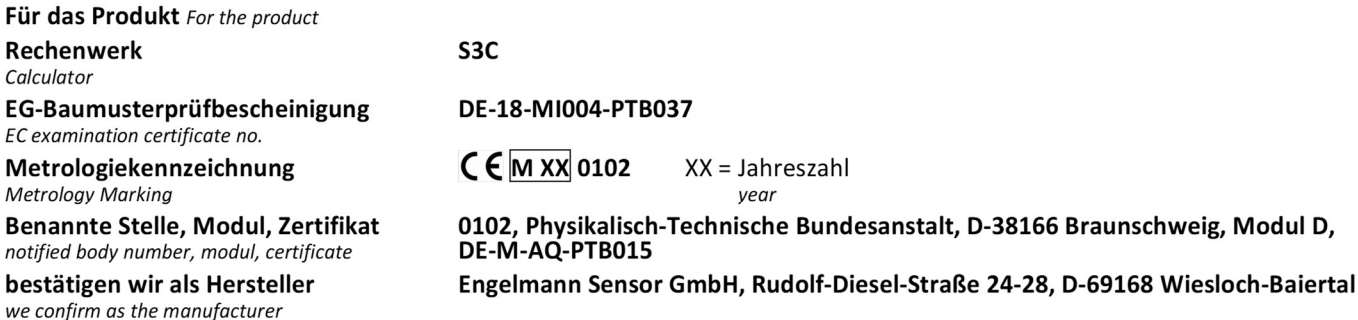

dass das Produkt die Anforderungen erfüllt, die in den folgenden Richtlinien der Europäischen Gemeinschaft genannt werden, soweit diese Anwendung auf das Produkt finden:

that the product meets the requirements according to the following directives of the European Parliament as far as these are applied on the product: Measuring Instruments Directive 2014/32/EU

Messgeräte-Richtlinie 2014/32/EU vom 26.02.2014 (ABI. L 96/149 29.3.2014), zuletzt geändert durch die Berichtigung vom 20.01.2016 (ABI. L 13 S. 57) RoHS-Richtlinie 2011/65/EU vom 08.06.2011 (ABI. L 174/88 1.7.2011) EMV-Richtlinie 2014/30/EU vom 26.02.2014 (ABI. L 96/79 29.3.2014) Zusätzlich für Geräte mit Funk: Additionally for devices with radio communication:

RoHS Directive 2011/65/EU EMC Directive 2014/30/EU

Funkanlagen-Richtlinie 2014/53/EU vom 16.04.2014 (ABI. L 153/62 22.5.2014) Radio Equipment Directive 2014/53/EU

Weiterhin entspricht das Produkt den folgenden harmonisierten Normen, normativen Dokumenten, Technischen Richtlinien und sonstigen Rechtsvorschriften, soweit diese Anwendung auf das Produkt finden:

Furthermore, the product complies with the following harmonised standards, normative documents, technical guidelines and other regulations as far as these are applied on the product:

DIN EN 1434 (2015) OIML R75 (2002/2006) EN 301489-1 V2.2.3 (2019-11)<br>EN 301489-3 V2.1.1 (2019-03) EN 300220-2 V3.1.1 (2017-02) EN 13757-2, -3 (2005) EN 60751 (2009) EN 62479 (2010) DIN EN 60529 (2000) EN 61000-4-3 (2006+A1:2008+A2:2010) EN 61000-4-4 (2004+A1:2010) EN 61000-4-6 (2014) EN 61000-4-8 (2010-11) **PTB-Richtlinie K 7.1 (2006)** 

Der Hersteller trägt die alleinige Verantwortung für die Ausstellung der Konformitätserklärung. The manufacturer is solely responsible for issuance of the declaration of conformity.

 $S3C$ 

Wiesloch-Baiertal, 01.12.2022 Engelmann Sensor GmbH

R. Tischler / CE-Beauftragter CE Manager

# Konformitätserklärung

für Geräte, die nicht europäischen Vorschriften unterliegen

Rechenwerk Baumusterprüfbescheinigung Metrologiekennzeichnung

Für das Produkt

DE-18-M-PTB-0049 **DE-M XX 0102**  $XX = Jahreszahl$ 0102, Physikalisch-Technische Bundesanstalt, D-38116 Braunschweig, Modul D

bestätigen wir als Hersteller

**Benannte Stelle, Modul** 

Engelmann Sensor GmbH, Rudolf-Diesel-Straße 24-28, D-69168 Wiesloch-Baiertal

dass das Produkt die Anforderungen erfüllt, die im Mess- und Eichgesetz (MessEG vom 25.07.2013 (BGBI. I S. 2722)), zuletzt geändert durch Artikel 1 des Gesetzes vom 09.06.2021 (BGBI. I S. 1663) sowie in der sich darauf stützenden Mess- und Eichverordnung (MessEV vom 11.12.2014 (BGBI. I S. 2010)), zuletzt geändert durch die dritte Verordnung zur Änderung der Mess- und Eichverordnung vom 26. Oktober 2021 (BGBI. I S. 4742), genannt werden.

Weiterhin entspricht das Produkt den folgenden harmonisierten Normen, normativen Dokumenten, Technischen Richtlinien und sonstigen Rechtsvorschriften, soweit diese Anwendung auf das Produkt finden:

DIN EN 1434 (2015) OIML R75 (2002/2006) EN 60751 (2009) PTB-Richtlinie K 7.1, K7.2 (2006)

Der Hersteller trägt die alleinige Verantwortung für die Ausstellung der Konformitätserklärung.

Wiesloch-Baiertal, 01.12.2022 **Engelmann Sensor GmbH** 

R. Tischler / Metrologie-Beauftragter